### **アプリ設定フロー<Android①>**

#### *Confidential*

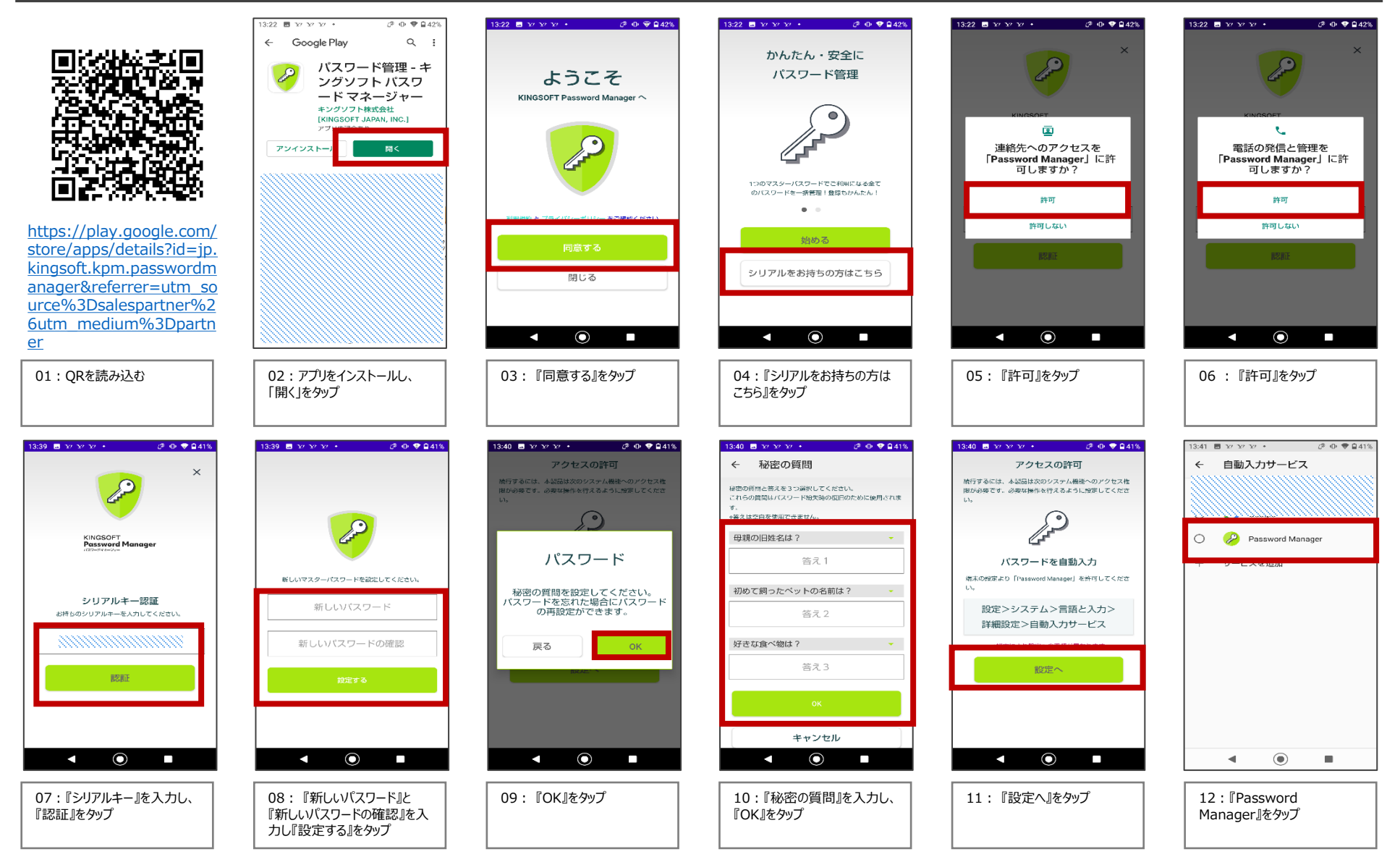

 $©2023$  Sales partner Inc. All Rights Reserved

# **アプリ設定フロー<Android②>**

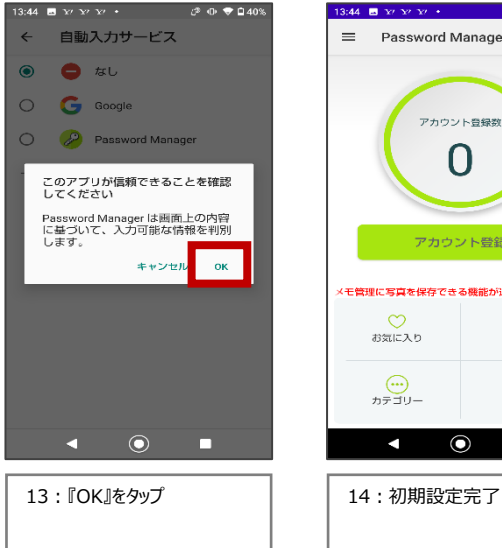

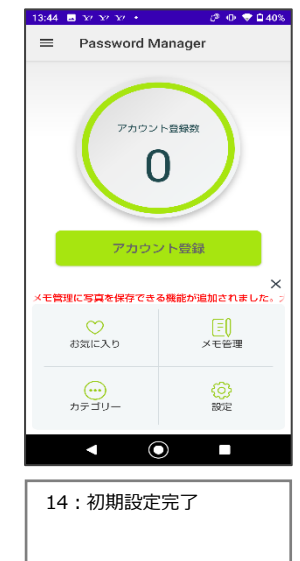

### **アプリ設定フロー<iОS①>**

#### *Confidential*

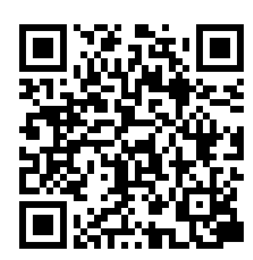

[https://apps.apple.com/j](https://apps.apple.com/jp/app/id1510321870?ct=salespartner&mt=8) [p/app/id1510321870?ct](https://apps.apple.com/jp/app/id1510321870?ct=salespartner&mt=8) [=salespartner&mt=8](https://apps.apple.com/jp/app/id1510321870?ct=salespartner&mt=8)

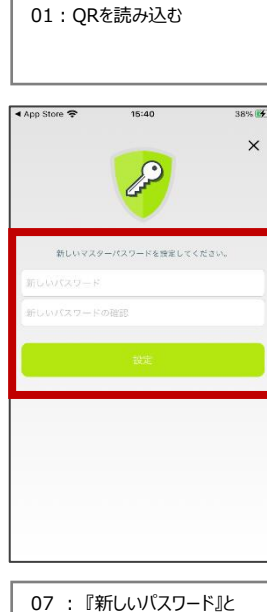

力し『設定する』をタップ

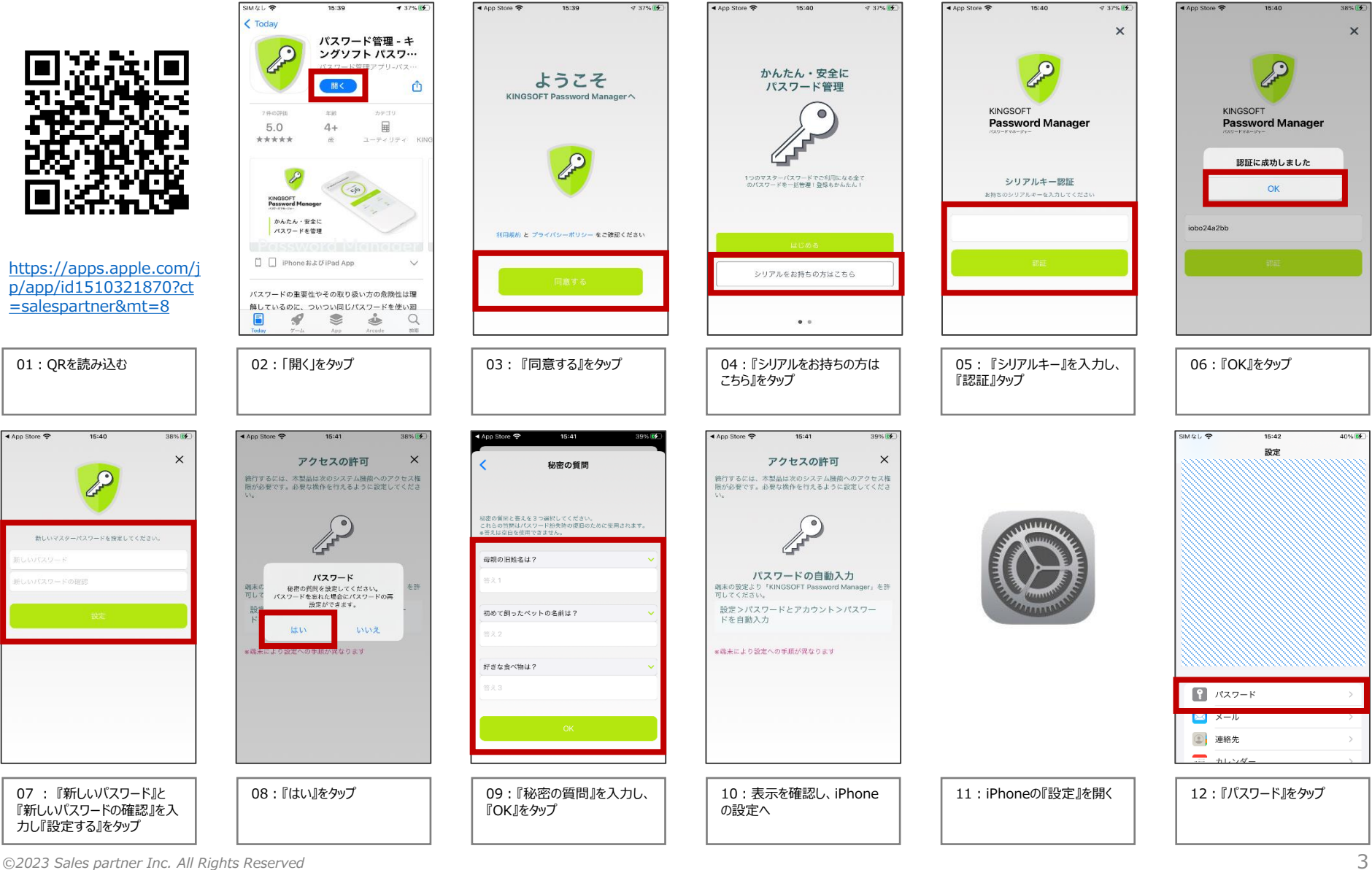

# **アプリ設定フロー<iОS②>**

#### *Confidential*

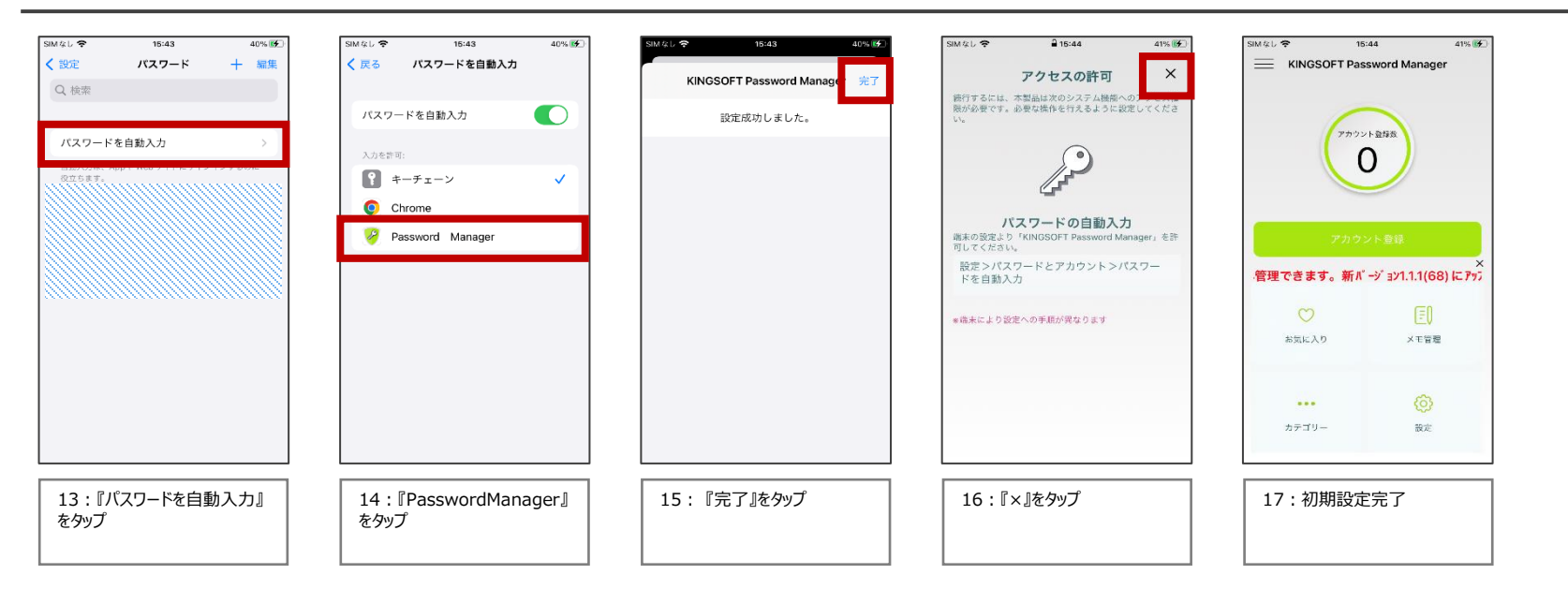